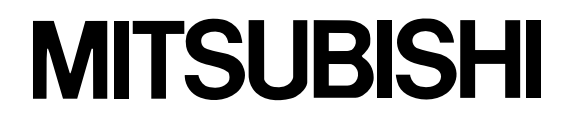

# 三菱データプロジェクター 形名 LVP-XD430 取扱説明書

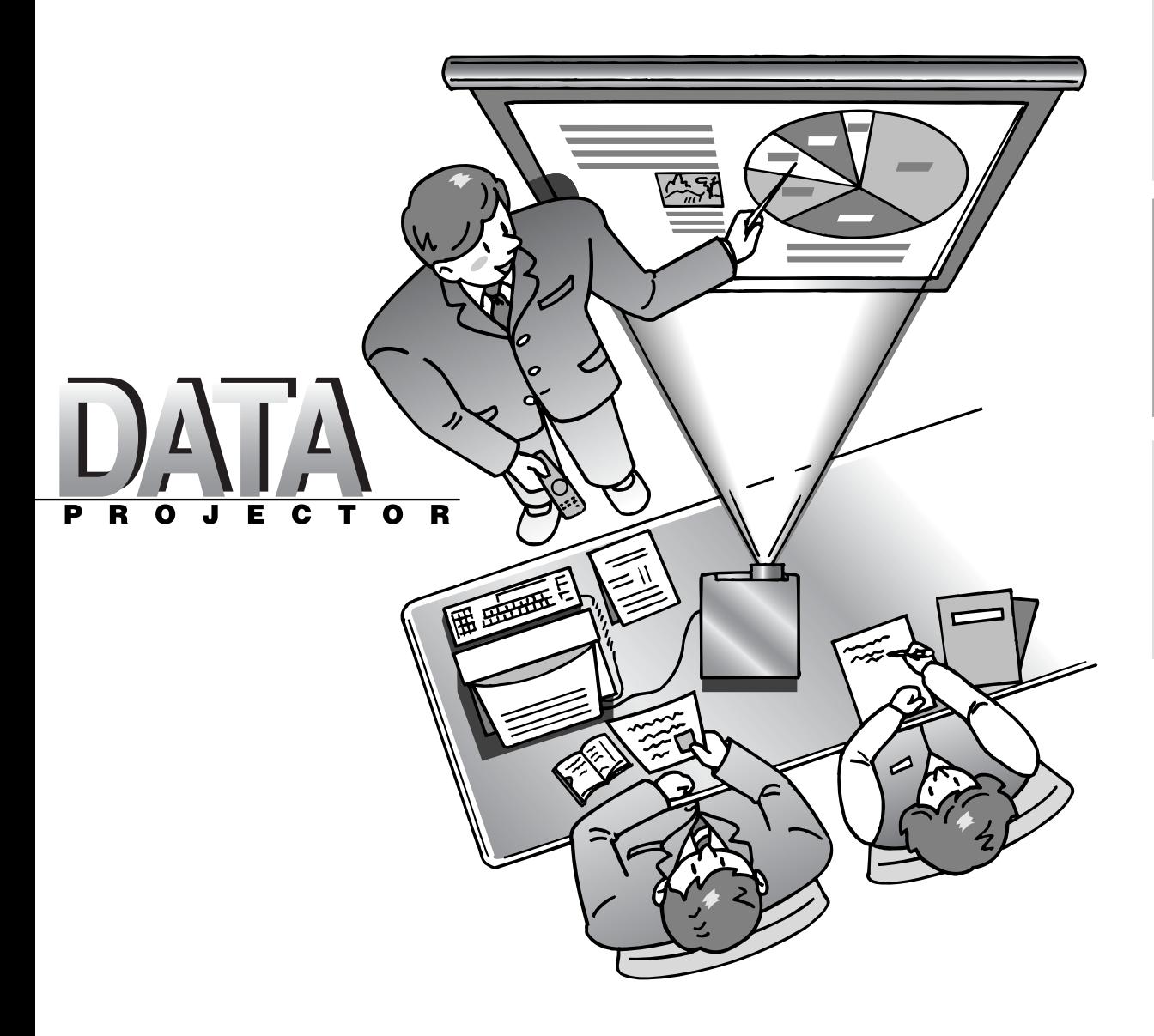

#### このたびは三菱データプロジェクターをお買上げいただきありがとうございました。

ご使用の前に、正しく安全にお使いいただくため、この取扱説明書を必ずお読みください。 お読みになったあとは、保証書と共に大切に保管し、必要なときお読みください。 保証書は必ず「お買上げ日・販売店名」などの記入をお確かめの上、お買上げの販売店からお受け取りください。 製造番号は品質管理上重要なものです。お買い上げの際は、製品本体と保証書の製造番号をお確かめください。

# **付属品を確認する・リモコンに乾電池を入れる**

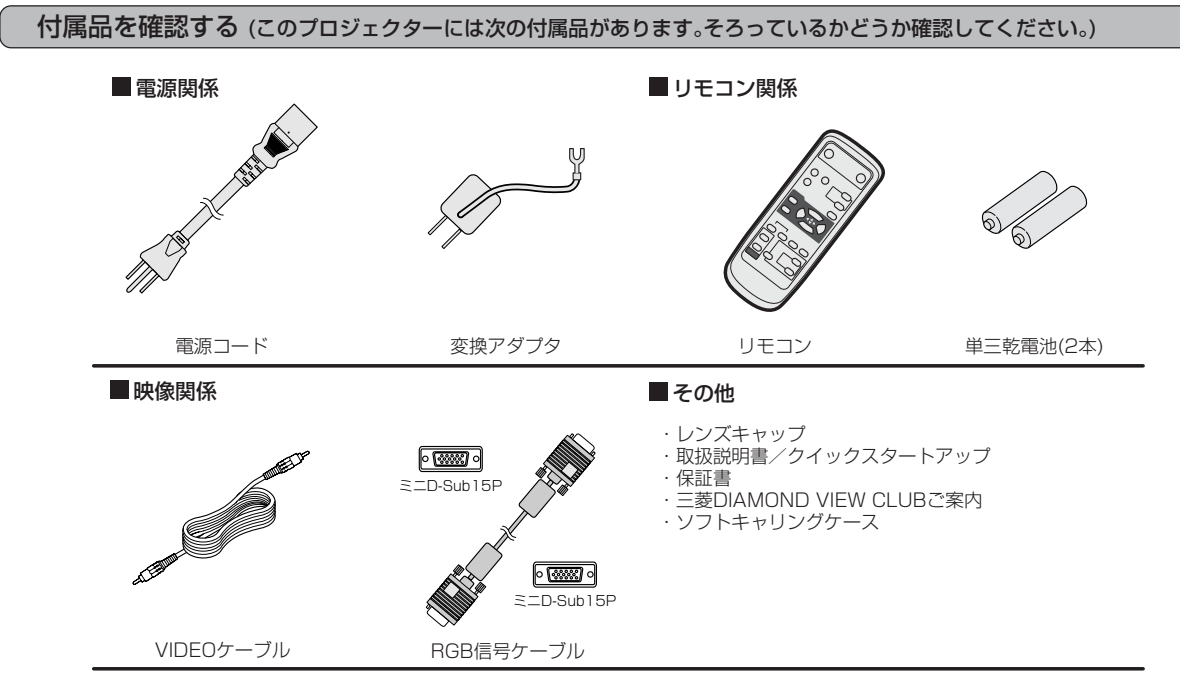

● 付属の電源コード、変換アダプタは、本製品専用です。決して他の製品には使用しないでください。

#### リモコンに乾電池を入れる

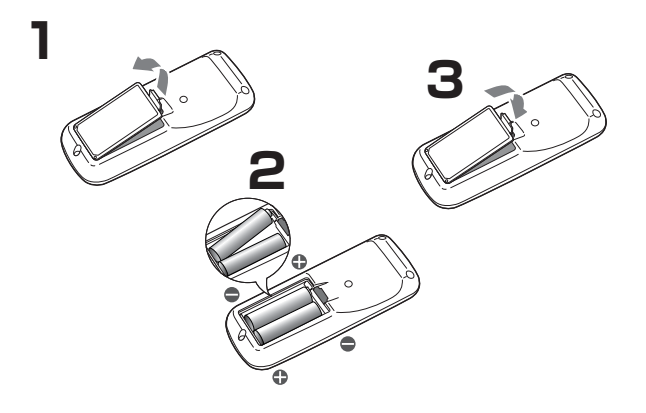

- **1 リモコン裏面のフタをはずす**
- **2 乾電池の(+)(-) 、 をよく確かめて、(-)側から 正しく入れる**
	- 乾電池を(+)側から入れると、(一)側へ入れるときにコイルバ ネ端子が乾電池の側面に当たり、入れにくくなります。このよ うな状態で無理に入れると乾電池の外装ラベルが破れ、ショー トして発熱する恐れがあります。
- **3 裏面のフタを付ける**
	- 乾電池は、単三乾電池(AA、R6)を2本お使いください。
	- リモコンを使用できる距離が短くなってきたら、2本とも新 しい乾電池に交換してください。

注意

- ●電池は、7ページに記載している「乾電池の取り扱いについて」を良く読んで、正しくお使いください。使用を誤ると液も れや発熱、破裂により、火災やけが、周囲の汚損の原因となることがあります(電池に表示されている注意事項もお読み ください)。
- このプロジェクターはプラグ接続機器です。機器の近傍にコンセントがあり、かつそのコンセントには、容易にアクセス できなければなりません。
- ●本機には付属の電源コードをご使用ください。付属以外の電源コードを使用すると、ラジオやテレビの放送電波障害の 原因となることがあります。
- ●J55022 クラス B装置の規制範囲内に干渉を抑えるため、付属のRGB信号ケーブルをご使用ください。
- ●本機は必ず接地してください。

# **もくじ**

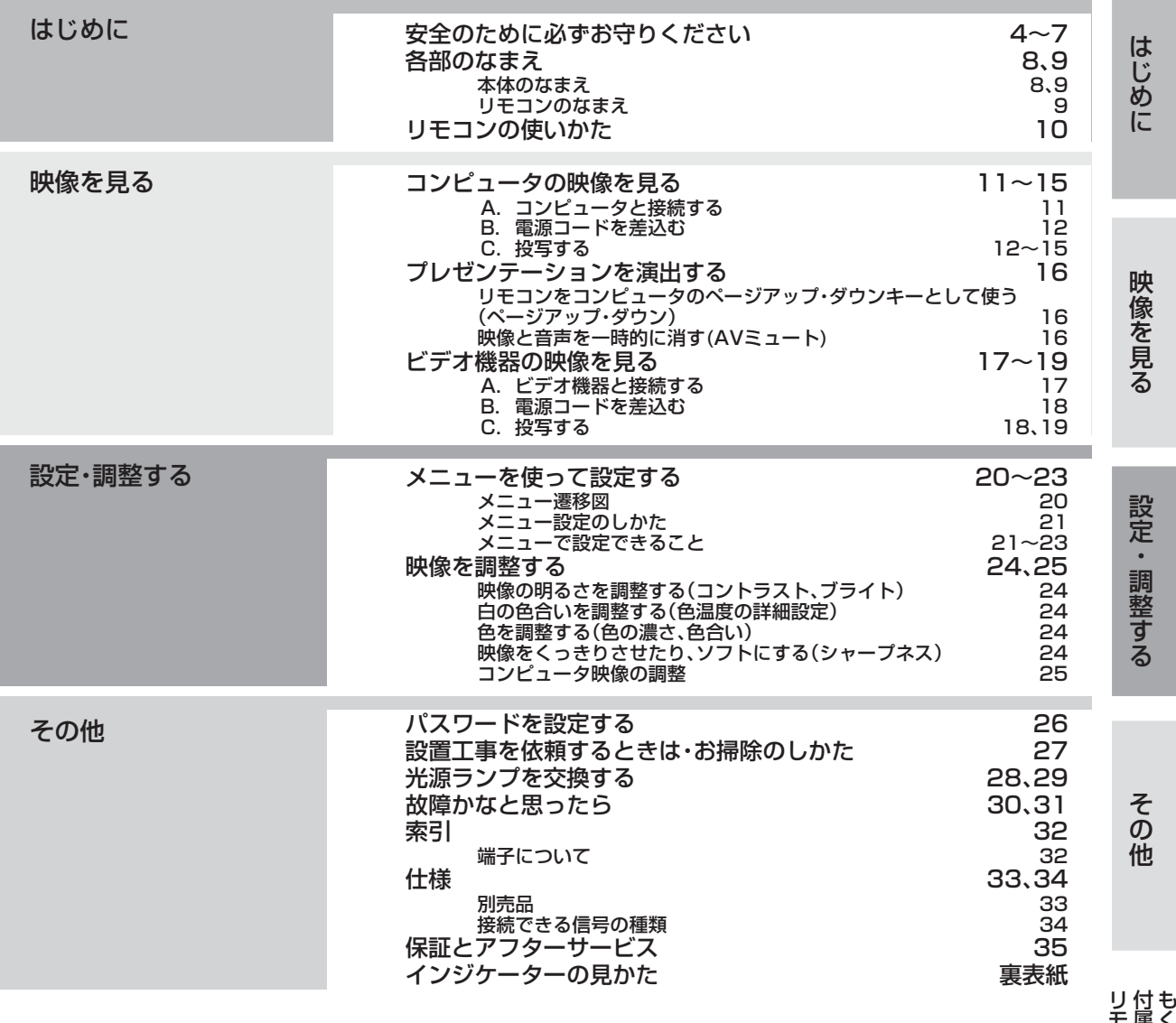

く じ 属 品 を 確 認 す る モ コ ン に 乾 電 池 を 入 れ

る

#### 著作権について

- 本書に記載のメーカ名および商品名は、各社の商標または登録商標です。
- アスペクト比の切り換えについて
	- ・ 本機はアスペクト比切り換え機能(19ページ)を備えていますが、入力信号と異なるアスペクト比を選択されますと、周辺画像が一部見 えなくなったり、変形して見えます。制作者の意図を尊重したオリジナルな映像は、元の入力信号と同じアスペクト比でご覧ください。
	- ・ 本機を営利目的、または公衆に視聴させることを目的として、店内外、ホテルなどにおいて、アスペクト比切り換え(16:9)を利用して画 面の圧縮や引き伸ばしなどを行いますと、著作権法上で保護されている著作権の権利を侵害する恐れがありますので、ご注意願います。

# **安全のために必ずお守りください**

■ 誤った取扱いをしたときに生じる危険とその程度を、次の表示で区分して説明しています。

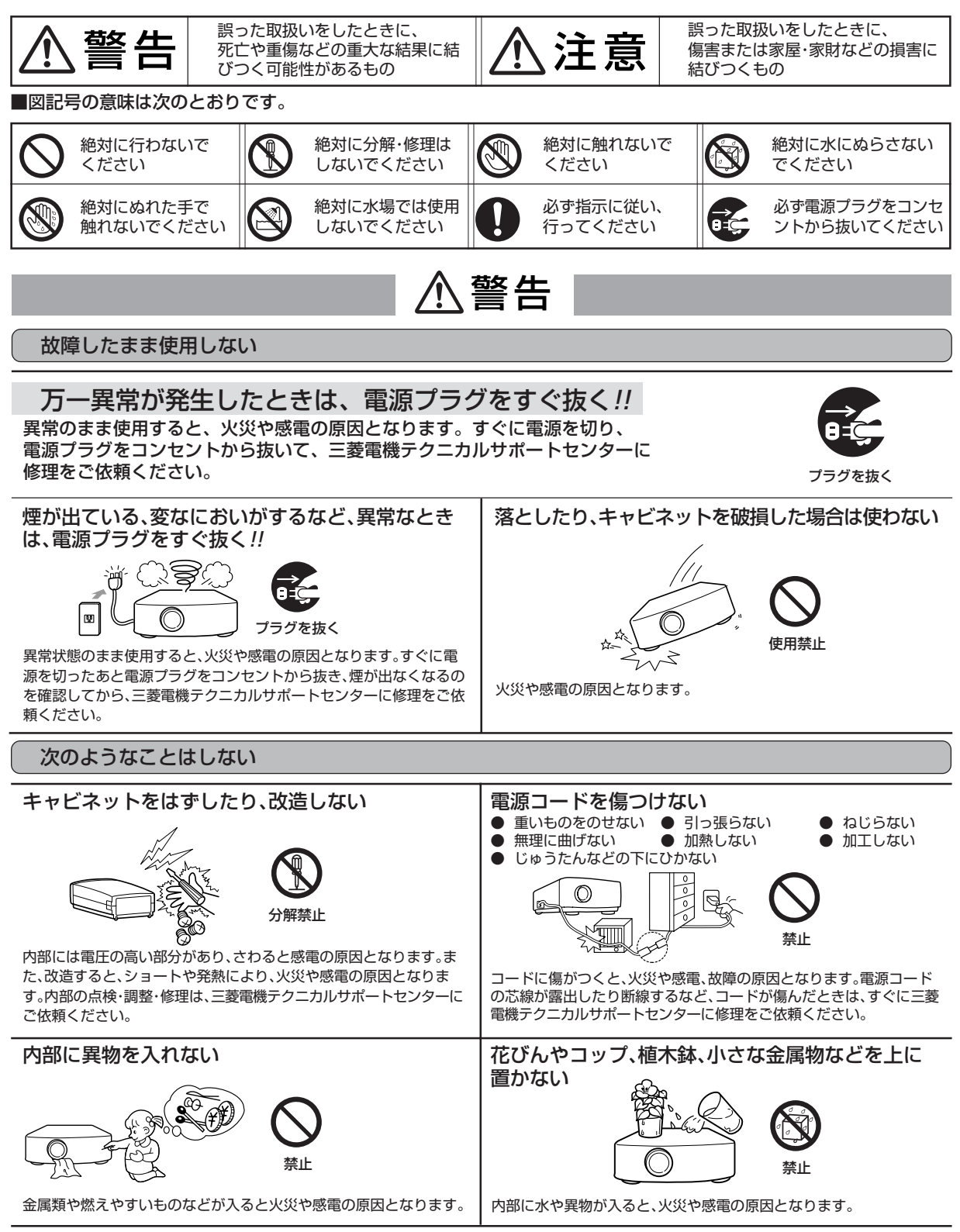

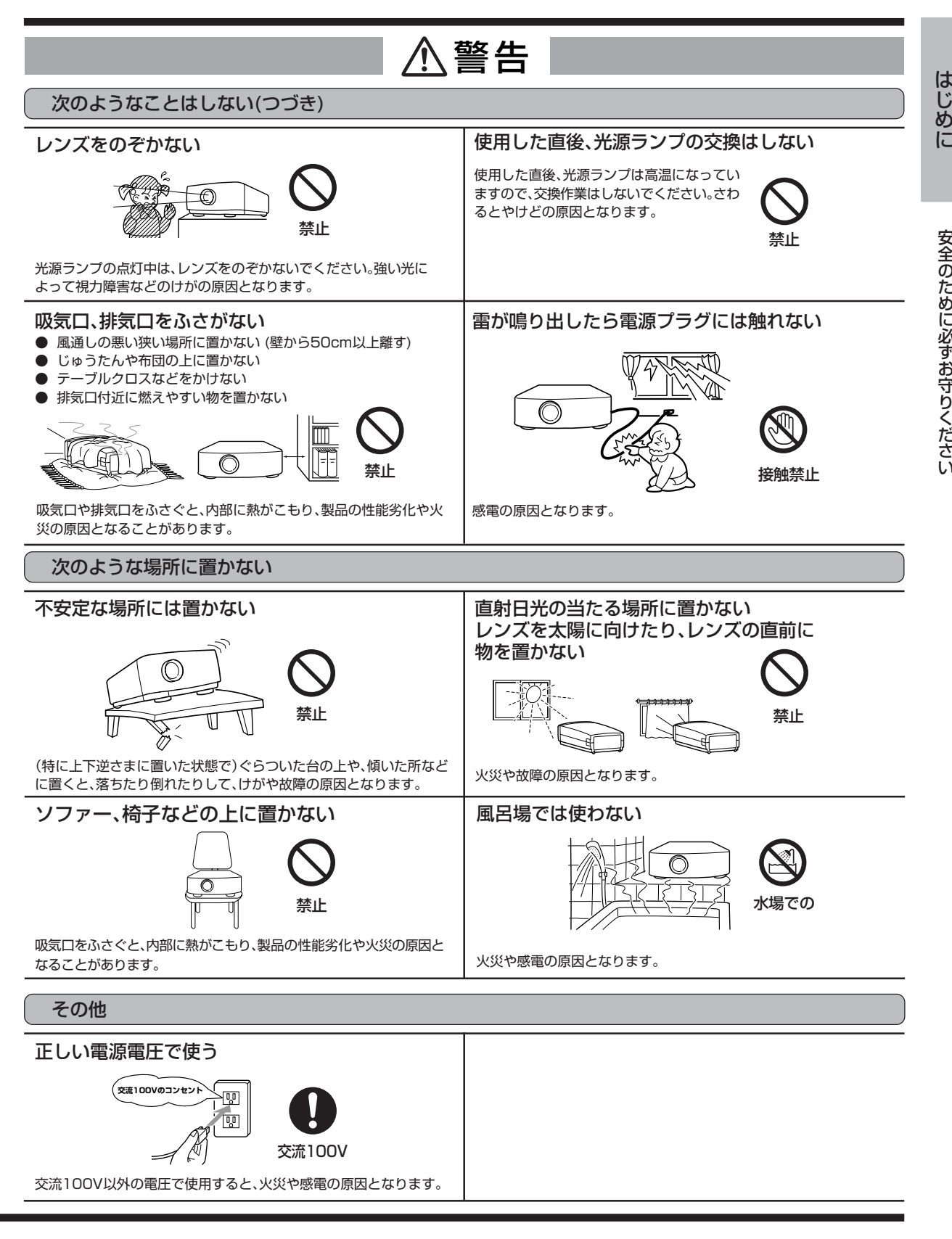

い

は じ

に

# **安全のために必ずお守りください(つづき)**

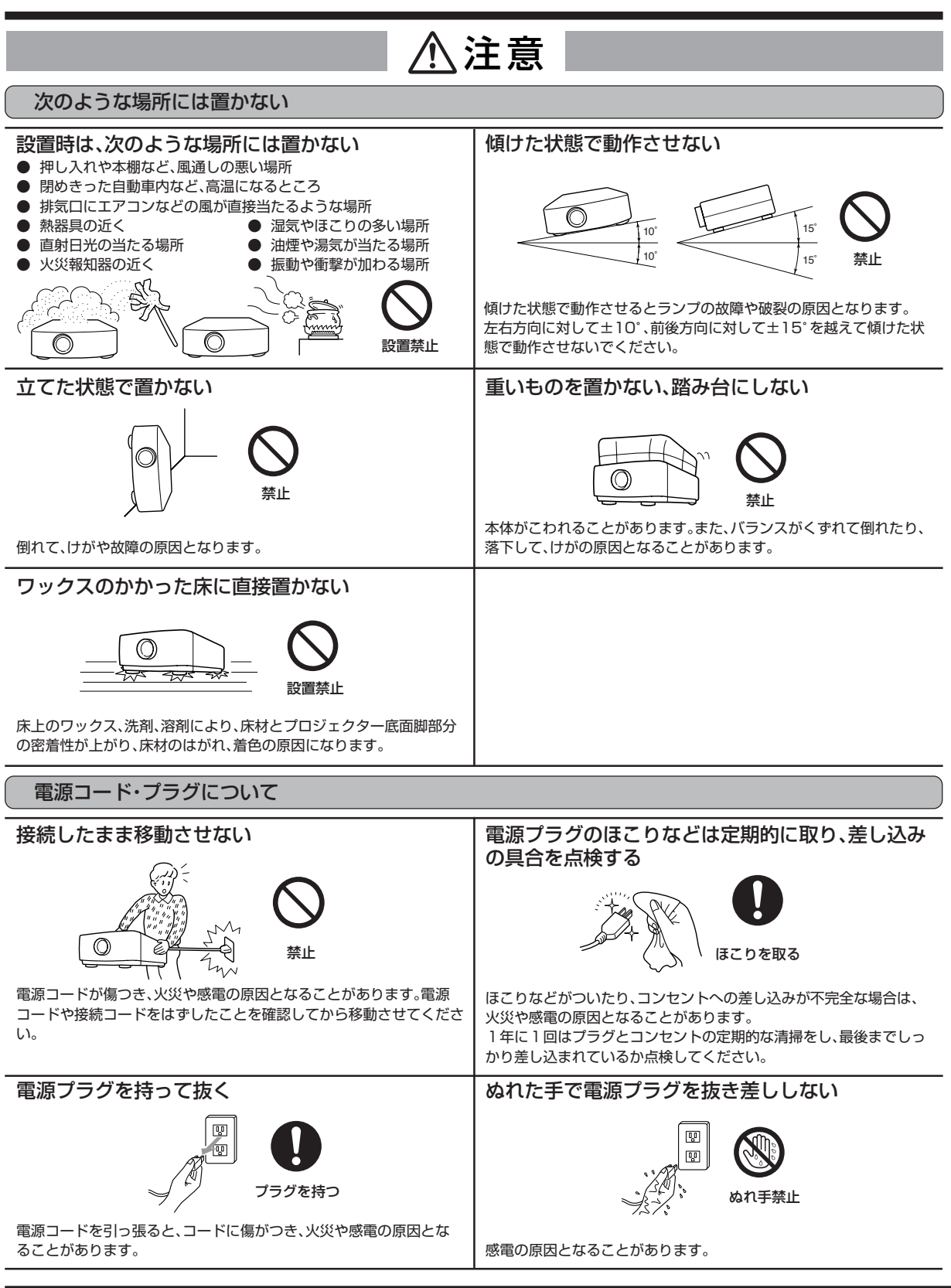

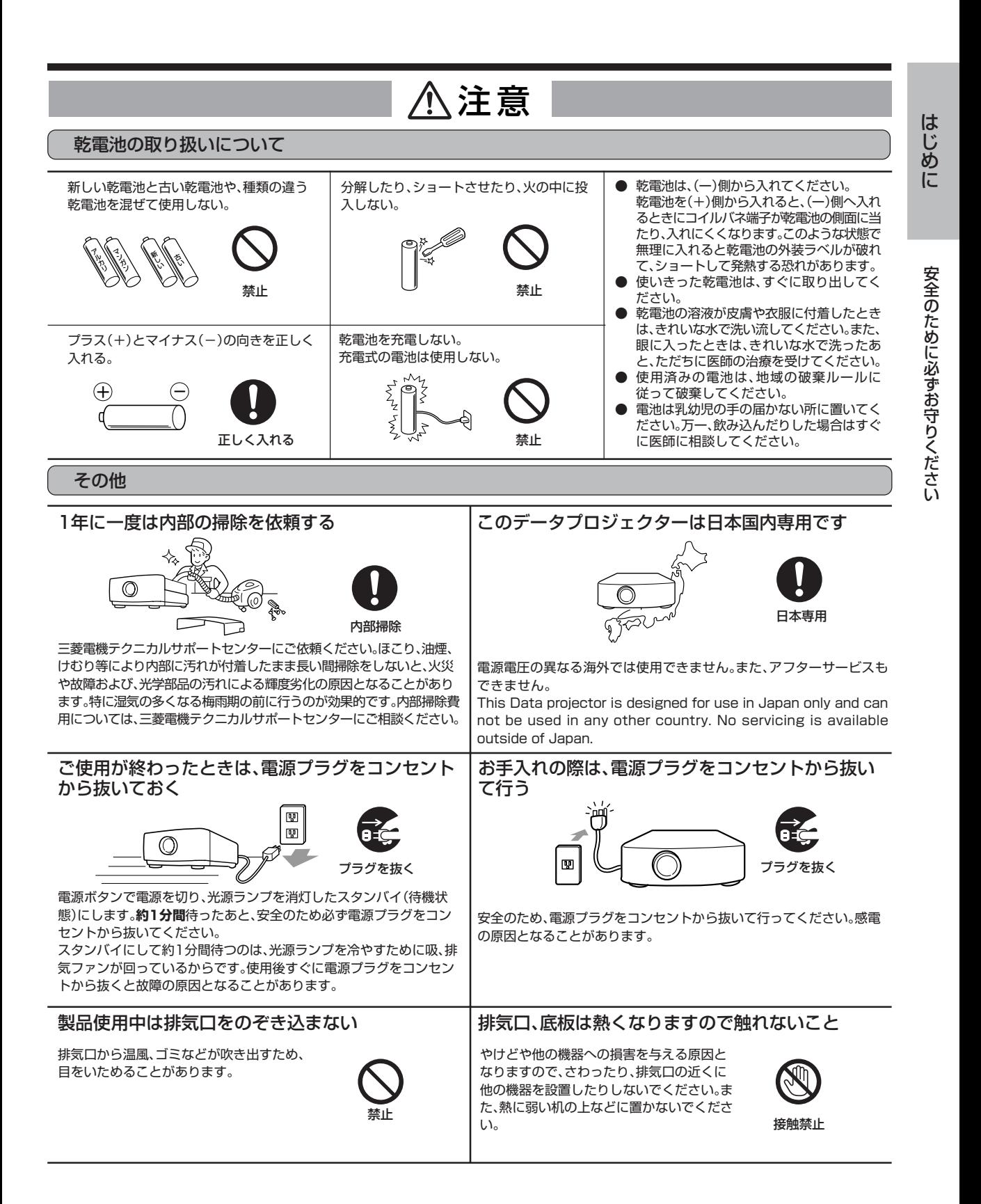

# **各部のなまえ**

本体のなまえ (○は参照ページ)

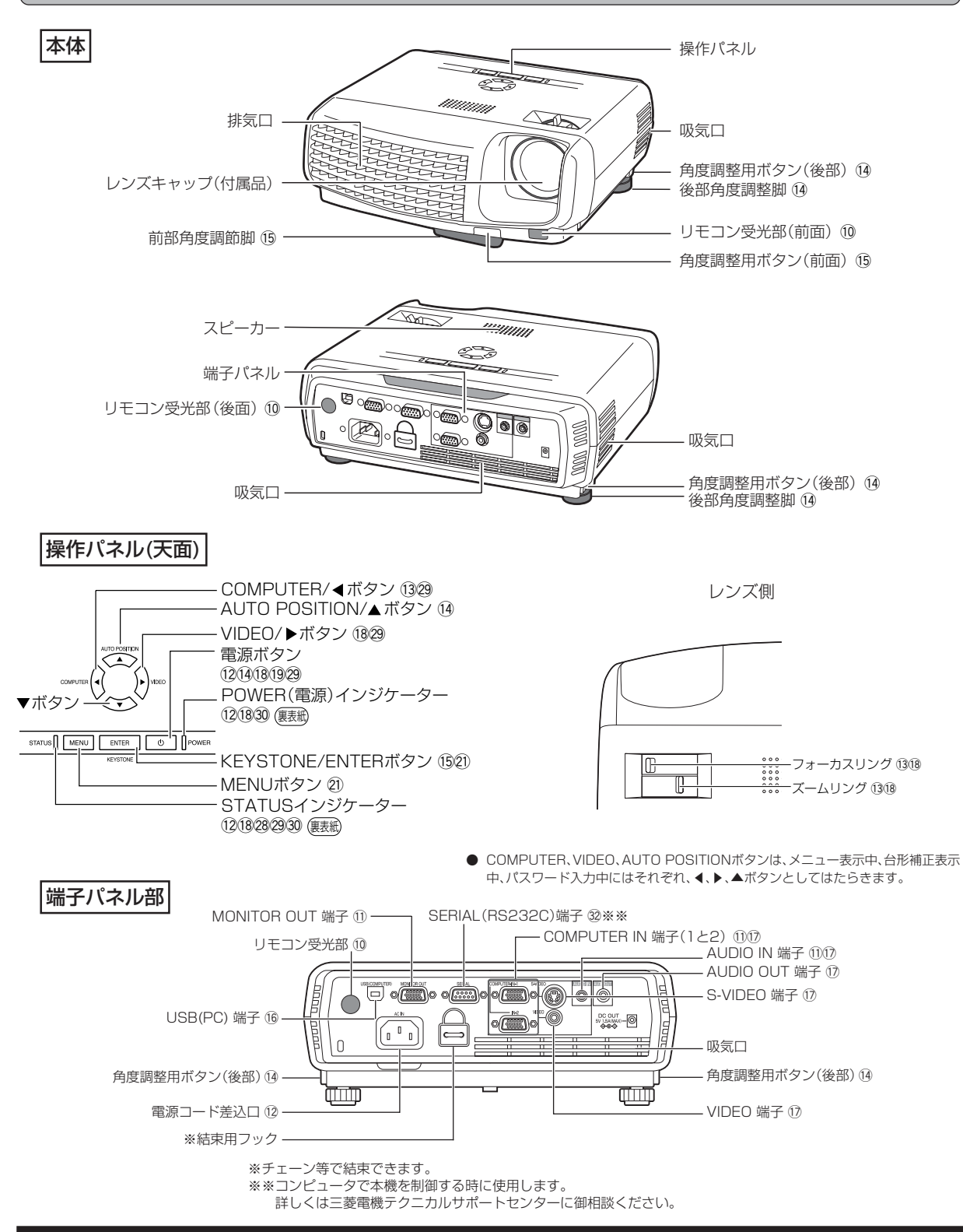

は じ め に

底面部 前部角度調整脚 !5 5 70  $\mathbb I$  $\circledcirc$ - ランプカバー 28  $\frac{1}{2}$  .  $\frac{1}{2}$  .  $\frac{1}{2}$  .  $\frac{1}{2}$ 

#### 使用した直後、光源ランプは高温になって いますので交換作業はしないでください。 さわるとやけどの原因となります。 注意

リモコンのなまえ (○は参照ページ)

![](_page_8_Figure_5.jpeg)

後部角度調整脚 14

# **リモコンの使いかた**

# **ワイヤレスリモコンとして使う**

本体前面 本体後面

![](_page_9_Figure_4.jpeg)

![](_page_9_Picture_127.jpeg)

![](_page_9_Picture_6.jpeg)

- リモコン受光部に直射日光や蛍光灯の光などが直接当たらな いようにしてください。
- リモコン受光部と蛍光灯は2m以上離してください。リモコン が誤動作することがあります。
- インバータ方式の蛍光灯が近くにある場合、リモコンが効きに くくなることがあります。
- リモコンと本体を近づけ過ぎると、リモコンが効きにくくなる ことがあります。

スクリーンに向けて操作する場合は、リモコンからスクリーン を通して本機までの合わせた距離が約5m以内にします。ただ し、スクリーンによって操作可能範囲は異なります。

![](_page_9_Figure_12.jpeg)

![](_page_9_Figure_13.jpeg)

![](_page_9_Figure_14.jpeg)

# **コンピュータの映像を見る**

# **A.コンピュータと接続する**

- 接続する機器の説明書もあわせてご覧ください。
- 接続について、くわしくは販売店にお問い合わせください。

- **準備 ━━━━━━━━━━━━━━━━━** プロジェクターおよびコンピュータの電源が切れていることを 確認する
- デスクトップタイプの場合、モニタに接続されているRGB信号 ケーブルをはずす

![](_page_10_Figure_7.jpeg)

![](_page_10_Figure_8.jpeg)

- |1| 付属のRGB信号ケーブルを本機のCOMPUTER IN端子 (1または2)に接続する
- |2| コンピュータのモニタポートにRGB信号ケーブルのもう 一方を接続する
- 接続するコンピュータの機種によっては、変換コネクタやアナロ グRGB出力アダプタなどが必要な場合があります。
- 付属のRGB信号ケーブル以外の長いケーブルを使用すると正常 に映像が映らないことがあります。
- 本機のCOMPUTER IN端子はDDC1/2Bに対応しています。こ の規格に対応したコンピュータと接続した場合、コンピュータが 自動的に本機の情報を読み出し、適切な映像を出力するように設 定されます。
- DDC対応のコンピュータと接続している場合、本機の電源コード を差込んでからコンピュータを起動してください。
- コンピュータによっては、DDCドライバのインストールが必要な 場合があります。DDCドライバはインターネットホームページ (www.mitsubishielectric.co.jp/projector/business)よりダ ウンロードしてください。

コンピュータの音声をプロジェクターから 出力する

![](_page_10_Figure_17.jpeg)

- 1 PC音声ケーブル(市販)を本機のAUDIO IN端子に接続する
- |2| PC音声ケーブルのもう一方をコンピュータの音声出力端 子に接続する
- 本機の音声入力端子は、ステレオミニジャックです(ただし、ス ピーカ出力はモノラルになります)。接続するコンピュータの音 声出力端子の形状に合わせてケーブルをお買い求めください。

プロジェクターの投写映像をモニタで見る (デスクトップのみ)

![](_page_10_Figure_22.jpeg)

- 1 | モニタに接続されているRGB信号ケーブルを本機の MONITOR OUT端子に接続する
- 接続するケーブルによっては、正常に映像が映らないことがあり ます。

映 像 を 見 る

は じ め に

# **コンピュータの映像を見る(つづき)**

![](_page_11_Figure_1.jpeg)

### ピントを調整する -

3 フォーカスリングを回してピントを調整する

![](_page_12_Picture_2.jpeg)

### **入力を切換える ━━━━━━━━━━━━**

4 リモコンのCOMPUTER(1または2)ボタンまたは本体 のCOMPUTERボタンを押す

![](_page_12_Figure_5.jpeg)

- 本体のCOMPUTERボタンを押すごとに「COMPUTER 1」→ 「COMPUTER 2」と切換わります。
- ノートタイプのコンピュータの場合、コンピュータ側の設定を変 更しないと映像が投写されない場合があります。くわしくは14 ページをご覧ください。
- 画面がちらつくときは、リモコンの◀または▶ボタンを押してち らつきをなくしてください。

#### 設置する -

- 5 所定の画面サイズが得られるように投写距離を調整して 設置する
- スクリーンから本機までの距離は、右の表を目安にして設置して ください。
- |6| 本機とスクリーンが垂直になるように設置する
- 本機とスクリーンが垂直にならない場合は、角度調整を行ってく ださい(14ページ参照)。
- |7| ズームリングを回して投写画面サイズを調整する 必要に応じて、操作 3~7の設定は微調してください。

![](_page_12_Picture_273.jpeg)

表示値は、実際と数%誤差が生じることがあります。

![](_page_12_Figure_17.jpeg)

![](_page_12_Figure_18.jpeg)

- 設置する場所については、あらかじめ4~7ページの「安全のため に必ずお守りください」をお読みください。
- スクリーンに直接照明などがあたらないようにしてください。映 像がぼやけて見えることがあります。
- 天吊りにするなどの設置工事は必ず教育を受けた専門の工事業 者に依頼してください。くわしくは27ページをご覧ください。

# **コンピュータの映像を見る(つづき)**

#### **音量を調整する ━━━━━━━━━━━━**

- 8 VOLUME(+または-)ボタンを押して音量を調整する
- メニューが表示されているときは、VOLUMEボタンははたらき ません。

#### **電源を切る ━━━━━━━━━━━━━━**

以下のようにして電源を切ってください。

9 本体の電源ボタン(い)またはリモコンのSTANDBYボタ ンを押す

「電源オフ時は再度電源ボタンを押してSTATUSインジケー ターが消えるまでクーリングしてください」のメッセージが表示 されます。

- この状態を解除するには、電源ボタン(0)またはリモコンの STANDBYボタン以外のボタンを押してください。または10秒 後にメッセージは消えます。
- |10 本体の電源ボタン(い)またはリモコンのSTANDBYボタ ンをもう一度押す

光源ランプが消灯し、スタンバイ状態になります。このとき、 STATUSインジケーターが点滅します。

#### |11 STATUSインジケーターの緑点滅が消えるまで、約90秒 間そのまま待つ

- 光源ランプを冷やすため、一定時間、吸/排気ファンによる冷却 が必要です。
- STATUSインジケーターが点滅中は電源プラグをコンヤントか ら抜かないでください。使用後すぐに電源プラグをコンセントか ら抜くと故障の原因となることがあります。

|12| 雷源プラグをコンセントから抜く

POWERインジケーターが消灯します。

# ダイレクトパワーオフ <del>-</del>

本機は、電源ボタンを押さずに、電源コードを抜いて電源を切ること ができます。

- **ランブ点灯後、STATUSインジケーターの点滅中はダイレクト** パワーオフを行わないでください。ランプ寿命に影響する恐れが あります。
- ダイレクトパワーオフした場合、すぐに電源を入れないでくださ い。(約10分間お待ちください)すぐに電源を入れるとランプ寿命 に影響する恐れがあります。
- ダイレクトパワーオフする前には必ずメニュー画面を閉じてく ださい。メニュー操作中にダイレクトパワーオフすると、設定内 容が記憶されない場合があります。

# **ノートタイプの場合**

ノートタイプのコンピュータと接続した場合、映像が投写されない 場合があります。そのときは、コンピュータの信号を外部に出力させ る設定をおこなってください。設定のしかたは、コンピュータによっ て異なりますので、コンピュータの取扱説明書をご覧ください。

● 外部出力させる操作の例 「Fn」 キー+「 F1」 ~ 「F12」キーのいずれか(機種によって 異なります)を押す。

## **AUTO POSITIONボタンについて**

コンピュータの映像がずれるときは以下の操作を行ってください。

- 1. できるだけ明るい画面(ゴミ箱などのウィンドウを全画面表示 にするなど)にする。
- 2. スクリーンセーバーがはたらいているときは、スクリーンセー バーを解除する。
- 3. AUTO POSITIONボタンを押す。
- 入力信号に最適な設定になるように自動調整が行われます。 ● 数回、AUTO POSITIONボタンを押してもまだずれる場合は、
- 詳細設定メニューで設定を変更して画面の位置を合わせてくだ さい(25ページ参照)。

#### 後部角度調節脚で投写角度を調整する

投写した映像がスクリーンからはみだすときは、高さを調整するか、 または投写角度を以下のようにして調整してください。

![](_page_13_Picture_303.jpeg)

![](_page_13_Picture_34.jpeg)

映 像 を 見

る

後部角度調整脚を収納するときは 5 本体を手で支えながら後部左右の角度調整用ボタンを中 心方向へ押してゆっくり本体を降ろす  $\overline{\odot}$ ę 前部角度調整脚で投射角度を調整する |1| 本体の前部を投射させたい角度まで持ち上げる 傾き角を前後方向に対して15°以内に設置してください(前部角 度調整脚のみによる角度調整角は、最大8°になります)。

4 後部角度調整脚を左右に回して画面が平行になるように

 $\overline{\widetilde{\bigcirc_{\mathscr{R}}^{\bullet}}}$ o a<br>O a

微調整する

- 2 前部角度調整用ボタンを押し、画面の縦方向位置を微調整 した後、前部角度調整用ボタンから手を離す
- 前部角度調整用ボタンが飛び出ます。

![](_page_14_Picture_5.jpeg)

前部角度調整脚を収納するときは

3 本体を手で支えながら前部角度調整用ボタンを中心方向 へ押してゆっくり本体を降ろす

![](_page_14_Picture_8.jpeg)

### 画面が台形にひずむときは

スクリーンと本機が直角になっていないと画面が台形になります。 本機、およびスクリーンを調整しても直角にならないときは本体、また はリモコンのKEYSTONEボタンを押して「台形補正」を表示させてか ら、本体の▲、▼ボタンまたはリモコンの + (または▲)、ー(または▼) ボタンを押して調整します。

![](_page_14_Figure_11.jpeg)

![](_page_14_Figure_13.jpeg)

- 台形補正時には調整値が表示されますが、投写角度とは異なりま す。
- 調整時に表示される調整値は、設置状態により調整範囲が異なり ます。
- 本体とスクリーンの設置条件によっては、正しく長方形にならな い場合や、アスペクト比が4:3にならない場合があります。
- 台形補正を行うと、解像度が低下します。また、細かい模様の映像 での縞の発生、直線の折れ曲がり等の現象が見られますが、故障 ではありません。
- 入力信号によっては、画像が正常に表示されないことがあります。

# **プレゼンテーションを演出する**

![](_page_15_Picture_1.jpeg)

# **ビデオ機器の映像を見る**

![](_page_16_Figure_1.jpeg)

映 像 を 見 る

# **ビデオ機器の映像を見る(つづき)**

![](_page_17_Figure_1.jpeg)

● メニューが表示されているときは、VOLUMEボタンははたらき ません。

#### **電源を切る ━━━━━━━━━━━━━━**

以下のようにして電源を切ってください。

|9| 本体の電源ボタン(c)またはリモコンのSTANDBYボタ ンを押す

「電源オフ時は再度電源ボタンを押してSTATUSインジケー ターが消えるまでクーリングしてください」のメッセージが表示 されます。

この状態を解除するには、本体の電源ボタン(い)またはリモコン のSTANDBYボタン以外のボタンを押してください。または10 秒後にメッセージは消えます。

|10 | 本体の電源ボタン(b)またはリモコンのSTANDBYボタ ンをもう一度押す

光源ランプが消灯し、スタンバイ状態になります。このとき、 STATUSインジケーターが点滅します。

- <sup>11</sup> STATUSインジケーターの緑点滅が消えるまで、約90秒 間そのまま待つ
- 光源ランプを冷やすため、一定時間、吸/排気ファンによる冷却 が必要です。
- STATUSインジケーターが点滅中は電源プラグをコンセントか ら抜かないでください。使用後すぐに電源プラグをコンセントか ら抜くと故障の原因となることがあります。
- 12 電源プラグをコンセントから抜く

POWERインジケーターが消灯します。

### **ダイレクトパワーオフ ━━━━━━━━━**

本機は、電源ボタンを押さずに、電源コードを抜いて電源を切ること ができます。

- ランブ点灯後、STATUSインジケーターの点滅中はダイレクト パワーオフを行わないでください。ランプ寿命に影響する恐れが あります。
- ダイレクトパワーオフした場合、すぐに電源を入れないでくださ い。(約10分間お待ちください)すぐに電源を入れるとランプ寿命 に影響する恐れがあります。
- ダイレクトパワーオフする前には必ずメニュー画面を閉じてく ださい。メニュー操作中にダイレクトパワーオフすると、設定内 容が記憶されない場合があります。

#### **静止画について**

リモコンのSTILLボタンを押すと、映像が一時的に停止します。 もう一度押すと通常画面にもどります。

- 音声は通常どおり聞こえます。
- 静止画中にSTILLボタン以外のボタンを押しても通常画面に もどります(一部、もどらないボタンもあります)。
- 静止画を表示し続けた場合、残像が発生することがあります ので長時間静止画を表示させないでください。

### **アスペクト比切り換え機能について (16:9ボタン)**

スクイーズ(左右に圧縮)された映像が記録されたDVDディスク などを投写するときに16:9ボタンを押すと、元の16:9の横長画 面で表示されます。もう一度押すと通常画面にもどります。

● 長時間横長画面で使用された後、4:3表示で使用されると、画 面の上下にマスク部分の痕跡が残る場合があります。このよ うな場合には三菱電機テクニカルサポートセンターにご相談 ください。

# **メニューを使って設定する**

**メニュー遷移図**

![](_page_19_Picture_311.jpeg)

- \*1: 信号の種類によって、選択できないことがあります。
- \*2: VIDEO IN、S-VIDEO IN端子からの信号入力時は選択 できません。
- \*3: TV60、TV50、480i、576iの信号入力時のみ選択で きます。
- \*4: 信号の種類によって、選択範囲が変わります。
- メニュー画面上の「■」マークのある項目は、確定するため には項目を選んでからENTERボタンを押す必要がありま す。

![](_page_20_Picture_336.jpeg)

### メニューで設定できること

本機では、以下の設定はメニュー画面を表示させて行います。

### **画質メニュー** ※外部信号が入力されていないと調整はできません。

![](_page_20_Picture_337.jpeg)

![](_page_20_Picture_338.jpeg)

TV50(PAL、SECAM)信号入力時は色合いの調整はできません。

メニュー

を 使って 設 定 す る

# **メニューを使って設定する(つづき)**

### **設置メニュー**

![](_page_21_Picture_254.jpeg)

● ランプモードは電源を入れた時、「標準」モードで起動します。「低」モードに設定している場合、約1分で「低」モードに切換わります。

● ランプモードを切換えたとき、映像がちらつく場合がありますが、故障ではありません。

● ランプモードは頻繁に切換えないでください。 ランプの寿命が短くなる場合があります。

# **オプションメニュー**

![](_page_21_Picture_255.jpeg)

● 信号判別の設定を「AUTO」にしているとき、正常に色がつかないことがあります。そのときは、入力信号に合わせた方式に設定してください。

### **信号設定メニュー** ※外部信号が入力されていないと調整はできません。

![](_page_22_Picture_229.jpeg)

![](_page_22_Picture_230.jpeg)

● \*マークのある項目は他の設定によって設定範囲が変化します。

る メニュー を 使って

> 設 定 す る

設

詳細設定 OK

 $\begin{array}{c}\n\hline\n\end{array}$  $\blacktriangleright$  $\blacktriangleright$  $\overline{\phantom{a}}$  $\blacktriangleright$  $\blacktriangleright$  $\blacktriangleright$  $\overline{\phantom{a}}$ 

定 ・ 調

整 す

# **映像を調整する**

![](_page_23_Figure_1.jpeg)

#### コンピュータ映像の調整

本機は、コンピュータからの映像の信号に合わせて自動的に適切 な信号形式に設定しますが、コンピュータの種類によっては、正しく 投写できない場合があります。そのときは、AUTO POSITIONボタ ンを押してください(14ページ参照)。それでも正しく投写されない ときはメニュー画面を使って投写されるコンピュータ映像を調整し ます。また、設定した内容は自動的に記録されます。

#### **メニュー画面を使ったコンピュータ映像の調 整のしかた**

次のような症状のときは以下の様に調整してください。

- 投写画面が左右にずれる 信号設定メニューの水平位置を調整します。◀ボタンを押すごとに 映像が右にずれます。▶ボタンを押すごとに映像が左にずれます。
- 投写画面が上下にずれる 信号設定メニューの垂直位置を調整します。◀ボタンを押すごとに 映像が下にずれます。▶ボタンを押すごとに映像が上にずれます。
- 投写画面がちらつく、ぼける 信号設定メニューのファインを調整します。
- 幅広のしま模様が出る 信号設定メニューの分周比を調整します。
- 画面が白く(または黒く)つぶれる 信号設定メニューの詳細設定メニューの中のクランプ位置または クランプ幅を調整します。
	- ※ 信号設定メニューの中の詳細設定メニューの設定は通常、変更 しないでください。
- 画面に上部曲がりがおこる 信号設定メニューの上部曲がり補正の設定を変更します。設定を 「ON 」にしてENTERボタンを押し、「開始」および「終了」の値を 調整して最も上部曲がりを少なくします。

### **簡単な画面位置調整のしかた(AUTO POSITIONボタンで調整できない場合)** 水平位置の調整: ┃1┃ 水平位置を調整して映像の左端を合わせ、分周 比を調整して右端を合わせる。 |2| 操作1を繰り返し、水平位置の調整を行う。

垂直位置の調整:

3 垂直位置を調整して映像の上端を合わせる。

# **パスワードを設定する**

![](_page_25_Picture_301.jpeg)

# **設置工事を依頼するときは・お掃除のしかた**

#### 天吊りして正面から映像を見る場合

天吊りにする場合は別売の専用天吊り金具を使用してください。ま た、設置工事は必ず教育を受けた専門の工事業者に依頼してください。 くわしくは三菱電機テクニカルサポートセンターにご相談ください。

![](_page_26_Picture_3.jpeg)

- 当社製以外の天吊り金具ならびに天吊り金具設置環境の不具合 による製品の損傷等については保証期間中であっても当社は責 任を負いかねますのでご注意ください。
- 天吊りの場合、設置メニューの反転表示を「上下左右」にしてくだ さい。くわしくは22ページをご覧ください。
- ブレーカなどを設置するよう、工事業者に依頼してください。ご 使用にならないときは、必ずブレーカなどで主電源を落としてお いてください。
- 天吊りの場合、床置き時に比べて画面の明るさが暗くなることが ありますが、故障ではありません。
- 排気口にエアコンなどの風が直接当たるような場所に設置しな いでください。故障の原因になることがあります。
- 本体の排気口から温風が出ますので、火災報知器の近くに設置し ないでください。

#### 半透過性のスクリーンに投写し、裏側から映 像を見る場合

設置工事は必ず教育を受けた専門の工事業者に依頼してください。 くわしくは三菱電機テクニカルサポートセンターにご相談ください。

![](_page_26_Picture_12.jpeg)

裏側から映像を見る場合、設置メニューの反転表示を「左右」にし てください。くわしくは22ページをご覧ください。

#### お掃除のしかた

お手入れをする前には必ず電源プラグをコンセントから抜 いてください。

#### **本体をきれいにする ━━━━━━━━━━**

柔らかい布で軽く汚れをふき取る

- 汚れがひどいときは水にうすめた中性洗剤に浸した布をよくし ぼって拭いて、乾いた布で仕上げてください。
- 殺虫剤をかけたり、ベンジンやシンナーなどで拭いたり、ゴムやビ ニール製品を長時間接触させると、変質したり、塗料がはげる原因 となります。

### **レンズをきれいにする ━━━━━━━━━**

市販のレンズ手入れ用品(ブローワーブラシなど)でほこりや汚れを 取る

レンズの表面は傷つきやすいので、かたいものでこすったり、た たいたりしないでください。

そ の 他

設

パ

置 工 事 を 依 頼 す る と き は ・ お 掃 除 の し か た ス ワ ー ド を 設 定 す る

**寸法図(参考)**

単位はmm

![](_page_26_Figure_27.jpeg)

# **光源ランプを交換する**

本機には、DMDの映像を投写するために光源ランプが内蔵されてい ます。

本光源ランプは消耗部品であり、使用中に切れたり、輝度が低下する 場合があります。このような場合、早めに新しい光源ランプと交換して ください。

光源ランプは、必ず別売の専用の光源ランプをご使用ください。光源 ランプのご購入は、お買い上げの販売店または三菱電機テクニカルサ ポートセンターにご依頼ください。

### LVP-XD430用光源ランプ 形名:VLT-XD430LP

# 警告

- 光源ランプを交換する前に、必ず電源プラグをコンセントから抜 いてください。電源プラグをコンセントから抜かずに交換を行う と感電の原因となることがあります。
- 光源ランプの固定ネジを本機内部に落とさないようにしてくだ さい。また、本機内部に金属片や燃えやすいものなどを入れない でください。内部に異物が入ったまま使うと感電や火災の原因と なります。入ったものがとれないときは、異物の回収を三菱電機 テクニカルサポートセンターにご依頼ください。
- 光源ランプは確実に取付けてください。取付けが不十分な場合、 光源ランプは点灯しません。また、火災の原因にもなります。
- 取出した光源ランプは決して振ったり顔の上に持っていかない でください。ガラス片が飛び散ったり落下して目に入る等のけが のおそれがあります。
- 使用した直後、ランプカバーは高温になっていますので光源ラン プの交換はしないでください。やけどなどの原因となります。電 源ボタンで電源を切り、光源ランプ消灯後、冷却のための吸・排気 ファンが止まるまで約90秒間お待ちください。そして電源プラ グをコンセントから抜き1時間以上たって充分に冷えてから交換 をはじめてください。
- 高圧水銀ランプが破裂した場合、本体内部にガラス片が散乱して いる可能性があります。清掃やランプ交換をお客様ご自身でなさ れる場合、必ず本体をうらがえしにし、光源ランプの取っ手を 持っておこなってください。ガラス片でけがの恐れがあります。 三菱電機テクニカルサポートセンターに光源ランプの交換と内 部の点検を依頼することをお勧めします。

# ∥注意∎

本機は光源ランプの使用時間がシャットダウン予告時間※1を 越えるとSTATUSインジケーターが点滅し、パワーオンするた びに画面上に1分間メッセージが表示されます。シャットダウ ン警告時間※1を越えると以後20時間おきに画面上に1分間ラ ンプ交換メッセージ(LAMP EXCHANGE)が表示されます。ま た、光源ランプの使用時間がシャットダウン時間※1を越えると 自動的に電源が切れ、光源ランプを交換するまで使用すること ができなくなります。

- 光源ランプは、交換以外の目的では取出さないでください。故障 の原因となることがあります。
- 本機の光源には、内部圧力の高い水銀ランプが使われています。 高圧水銀ランプは、衝撃やキズ、使用時間の経過による劣化など で、大きな音をともなって破裂したり、不点灯状態となって寿命 が尽きたりする特性があります。また、高圧水銀ランプは個体差 や使用条件によって破裂や不点灯に至るまでの時間はそれぞれ の高圧水銀ランプで大きな差があります。従いまして、使用開始 後まもない場合でも破裂することがあります。 また、寿命が近づくと破裂する可能性が高くなります。
- シャットダウン予告が出た場合、光源ランプが正常に点灯してい る状態でも新しい光源ランプに交換することをお勧めします。
- 高圧水銀ランプ破裂のとき、ランプBOX部内、外にガラスの破片 が飛び散ったり、光源ランプ内部のガスが本体の排気口から出た りすることがあります(白いガス)。高圧水銀ランプ内部のガスに は水銀が含まれています。吸い込んだり、目に入ったり、口に入っ たりしないようご注意ください。万一、吸い込んだり、目に入った り、口に入った場合には、速やかに医師にご相談ください。
- 使用済みのランプは、自治体で定められた条例、もしくは規則に 従って廃棄してください。
- ※1 ランプシャットダウンまでの使用時間(ランプモード「低」使用 時)。

![](_page_27_Picture_310.jpeg)

注) ランプモードを「標準」にした場合のシャットダウン時間は 2000時間です。(「低」にした場合よりも時間が短くなります)。

![](_page_27_Figure_22.jpeg)

![](_page_27_Picture_23.jpeg)

- 製品が動かないように安定させてから作業してください。
- 2 ランプカバーの固定ネジ(2本)をゆるめ、ランプカバーを 本体から取外す

![](_page_27_Figure_26.jpeg)

![](_page_28_Picture_0.jpeg)

そ の 他

光 源 ラ ン プ を 交 換 す る

# **故障かなと思ったら**

修理を依頼される前に、次のことをお調べになって、それでも不具合があるときは使用を中止し、必ず電源プラグを抜いてから、三 菱電機テクニカルサポートセンターにご連絡ください。

#### 映像が映らない

![](_page_29_Picture_256.jpeg)

### 映像がおかしい

![](_page_30_Picture_325.jpeg)

### その他

![](_page_30_Picture_326.jpeg)

### ランプ交換のあとで、以下の症状が出たときは、まず、次のことをお調べください。

![](_page_30_Picture_327.jpeg)

#### ア行

![](_page_31_Picture_113.jpeg)

#### 力行

![](_page_31_Picture_114.jpeg)

#### サ行

![](_page_31_Picture_115.jpeg)

#### 夕行

![](_page_31_Picture_116.jpeg)

#### 八行

![](_page_31_Picture_117.jpeg)

#### マ行

![](_page_31_Picture_118.jpeg)

#### ラ行

![](_page_31_Picture_119.jpeg)

### $\mathbf{A}$

![](_page_31_Picture_120.jpeg)

#### C

COMPUTER IN端子 (1と2) ........... 8、11、17 COMPUTER ボタン ..................................8、13

### E. 」<br>g ENTER ボタン .................................. 8、9、2 1 K

![](_page_31_Picture_121.jpeg)

## M

D

![](_page_31_Picture_122.jpeg)

### P

POWER インジケーター

### ................................ 8、12、18、30、裏表紙

### S

![](_page_31_Picture_123.jpeg)

#### $\overline{\mathsf{V}}$

![](_page_31_Picture_124.jpeg)

# 端子について

#### COMPUTER IN端子(1と2)(ミニD-Sub 15ピン)

![](_page_31_Picture_125.jpeg)

#### MONITOR OUT端子(ミニD-Sub 15ピン)

![](_page_31_Picture_126.jpeg)

#### SERIAL(RS232C) 端子(D-SUB 9ピン)

![](_page_31_Picture_127.jpeg)

※ コンピュータで本機を制御するときに使用します。 シリアルケーブルはクロスタイプのものをご使用 ください。

、、。<br>くわしくは三菱電機テクニカルサポートセンター にご相談ください。

![](_page_32_Picture_219.jpeg)

#### 「JIS C 61000-3-2 適合品」

:JIS C 61000-3-2適合品とは、日本工業規格「電磁両立性-第3-2部:限度値-高調波電流発生限度値(1相当たりの入力電 流が20A以下の機器)」に基づき、商用電力系統の高調波環境目標レベルに適合して設計・製造した製品です。

## **別売品**

![](_page_32_Picture_220.jpeg)

仕 様 索 引

# **仕様(つづき)**

### 接続できる信号の種類

![](_page_33_Picture_201.jpeg)

● 本機の最大解像度は1024×768ドットです。これ以上の解像度の場合は、本来の解像度は得られません。

● SYNC ON G対応の信号は、映像が緑っぽくなることがあります。(このとき、詳細設定メニューのクランプ位置またはクランプ幅を 調整してください。)

● SYNC ON G対応の信号は、画面が少し揺れることがあります。

● 表に載っていない解像度と周波数のときは接続するコンピュータの解像度を変更することにより、対応できる解像度と周波数に変更 できる場合があります。

**● 1080iはハイビジョン信号を表します。** 

● ハイビジョン信号などをRGB信号で入力するときは信号設定メニューのCOMPUTER入力の設定をRGBにしてください。

- ハイビジョン信号を表示しているとき、インターレス信号の構造上、画質が劣化します。
- 480i, 576i, 480p, 576pの5線(R, G, B, H, V)および4線(R, G, B, CS)出力機器について本機は対応していません。
- TV60とTV50はそれぞれ480iと576iと等価です。VIDE0端子あるいはS-VIDE0端子から入力された場合信号表示はTV60ある いはTV50となります。コンポーネント端子から入力された場合、表示は480iあるいは576iとなります。

# **保証とアフターサービス**

## **■保証書(別添付)**

● 保証書は、必ず「お買上げ日・販売店名」などの記入を お確かめのうえ、販売店からお受け取りください。 内容をよくお読みのあと、大切に保管してください。

#### 保証期間 お買上げ日から1年間です 但し、光源ランプは1年以内で500時間まで

#### ● ランプ使用時間の確認方法 スタンバイ状態で、▲、▼ボタンを押しながら、電源ボ タン(()を押したとき、STATUSインジケーターが 約5秒間、緑色に点灯すれば、ランプ使用時間は500 時間以内です(ランプ使用中は点灯しません)。

### **■補修用性能部品の最低保有期間**

- 当社は、データプロジェクターの補修用性能部品を、 製造打切り後最低8年間保有しています。
- 性能部品とは、その製品の機能を維持するために必要 な部品です。
- DMD、カラーホイールなどの光学部品、および冷却 ファンは寿命部品です。長時間業務用途に使う場合は 修理・交換が必要になります。このような場合は三菱 電機テクニカルサポートセンターにご相談ください。

# **■ご不明な点や修理に関するご相談は**

● 三菱電機テクニカルサポートヤンターにご相談くだ さい。

### **■修理を依頼されるときは**

- ◎「故障かなと思ったら」の手順にしたがって、 お調べください。
- なお、不具合があるときは、電源を切ったあと、必ず電 源プラグを抜いてから、三菱電機テクニカルサポート センターにご連絡ください。

#### ◎ 保証期間中は

修理に際しましては、保証書をご提示ください。 保証書の規定にしたがって、三菱電機テクニカルサ ポートセンターが修理させていただきます。

- ◎ 保証期間が過ぎているときは 修理すれば使用できる場合には、ご希望により修理 させていただきます。
- ◎ 修理料金は

技術料+部品代(+出張料)などで構成されています。

- ◎ ご連絡いただきたい内容 1. 品 名 三菱データプロジェクター 2. 形 名 LVP-XD43<mark>0</mark><br>3. お買上げ日 年 月 3. お買上げ日 年 月 日<br>4. 故障の状況 (できるだけ具体的に 4. 故障の状況 (できるだけ具体的に)<br>5. ご 住 所 (付近の目印なども) 5. ご 住 所 (付近の目印なども) 6. お名前・電話番号・訪問希望日 ■お問合わせ窓口におけるお客様の個人情報のお取り扱いについて 三菱電機株式会社は、お客様からご提供いただきました個人情報は、下記のとおり、 お取り扱いします。 1.お問合わせ(ご依頼)いただいた修理・保守・工事および製品のお取り扱いに関連し てお客様よりご提供いただいた個人情報は、本目的並びに製品品質・サービス品質 の改善・製品情報のお知らせに利用します。 2.上記利用目的のために、お問合わせ(ご依頼)内容の記録を残すことがあります。 ●所在地、電話番号などについては変更になることがありますので、 あらかじめご了承願います。 三菱電機 テクニカルサポートセンターのご案内 修理、取り扱いのご相談、技術的なお問合わせは 全国どこからでもおかけいただける 三菱電機テクニカルサポートセンター Tel:075-353-0654 (携帯電話、PHSでお問い合わせの場合) ■受付時間 平日・土日・祝日(弊社指定休日除く) 午前 9:00~12:00/午後 1:00~9:00  **0120-32-7440** (無料) この製品に関する詳細情報や応用例などを、WWWサイト でもご提供しています。 www.mitsubishielectric.co.jp/projector/business **テクニカルサポートセンター**  FAX E-mail 075-353-0685 pep-m@fuso.co.jp 当社家電品の購入・取扱い方法・その他ご不明な点は 三菱電機お客さま相談センター 〒154-0001 東京都世田谷区池尻 3-10-3 ■ 全国どこからでもおかけいただけるフリーコール **120120-139-365** (無料) **ご 相 談 窓 口**  ■ 通常電話番号(携帯電話対応) **03-3414-9655** ■ FAX番号 **03-3413-4049** ■ ご相談対応 平 日 9:00~19:00 土・日・祝 9:00~17:00 上記以外の時間は受付のみ可能です。 受付時間 365日 24時間
	- 3.あらかじめお客様からご了解をいただいている場合及び下記の場合を除き、当社以 外の第三者に個人情報を提供・開示する事はありません。 ①上記利用目的のために、弊社グループ会社・協力会社などに業務委託する場合。 ②法令等の定める規定に基づく場合。
	- 4.個人情報に関するご相談は、お問合わせいただきました窓口にご連絡ください。

保 証 と ア フ ー サ ー ビ ス

仕 様

# **インジケーターの見かた**

本機には、内部の状態を知らせるインジケーターが 2 つあります。インジケーターの光りかたで、どのような状態か を知ることができます。次のことをお調べになって、それでも不具合があるときは使用を中止し、必ず電源プラグを 抜いてから、三菱電機テクニカルサポートセンターにご連絡ください。

正常時

![](_page_35_Picture_287.jpeg)

#### 異常時

![](_page_35_Picture_288.jpeg)

※1 約3000時間使用時

ランプモードを「低」にした場合の時間(「標準」にした場合の時間は短くなります)。

※2 約4000時間使用時

ランプモードを「低」にした場合の時間(「標準」にした場合の時間は約2000時間)。

ある | 青点検 ● 長年ご使用の場合は点検をぜひ / 熱、湿気、ホコリなどの影響や、使用の度合いにより部品が劣化し、 るいます。 ● ご購入店などをメモしておきますとあとで役にたちます。 購入年月日 購入店名(住所) 電話番号 このデータプロジェクターの形名はLVP-XD430です。

![](_page_35_Figure_11.jpeg)

データプロジェクターの補修用性能部品の最低保有期間は、製造打切り後8年です。

![](_page_35_Picture_13.jpeg)

![](_page_36_Picture_5.jpeg)

**MEMO**

![](_page_37_Picture_5.jpeg)

**MEMO**